# Configureer de eerste configuraties voor OSPF over niet-broadcast links  $\overline{\phantom{a}}$

# Inhoud

Inleiding Achtergrondinformatie Voorwaarden Vereisten Gebruikte componenten **Netwerkdiagram** Configuraties voor NBMA (Use Network Type Broadcast) **Verificatietips** Configuraties voor NBMA (Use Neighbour Statements) **Verificatietips** Configuraties voor point-to-multipoint **Verificatietips** Gerelateerde informatie

# Inleiding

Dit document beschrijft eerste configuraties voor Open Shortest Path First (OSPF) via nietbroadcast koppelingen.

## Achtergrondinformatie

Op niet-uitgezonden media zoals Frame Relay, X.25, ATM en Switched Multiflex Data Service (SMDS) kan OSPF op twee modi worden uitgevoerd:

- Nonbroadcast Multiaccess (NBMA): simuleert een uitzendmodel door de selectie van een aangewezen router (DR) en een back-upaangewezen router (BDR). Er zijn twee manieren om een uitzendingsmodel op een NBMA-netwerk te simuleren: definieer het netwerktype als uitzending met de subopdracht ip ospf-netwerkuitzendinterface of configureer de buurverklaringen die de router ospf-opdracht gebruiken.
- Point-to-Multipoint: behandelt niet-broadcast netwerk als een verzameling point-to-point links door configuratie van de ip Ospf-netwerkopdracht point-to-multipoint.

U moet het netwerktype op niet-uitzendingsnetwerken definiëren om configuratie van buurverklaringen te voorkomen. Dit document biedt voorbeeldconfiguraties voor OSPF via nietbroadcast links. Gebruik het showip ospf interfacebevel om het netwerktype van een interface te controleren die OSPF in werking stelt en het bevel toont ip ospf buur wordt gebruikt om de status van de buurrouter te kennen.

# Voorwaarden

## Vereisten

Cisco raadt u aan de basisconfiguratie van het [OSPF-r](/content/en/us/products/ios-nx-os-software/open-shortest-path-first-ospf/index.html)outeringsprotocol te begrijpen.

## Gebruikte componenten

De informatie in dit document is gebaseerd op de volgende software- en hardware-versies:

- Cisco 2500 routers
- Cisco IOS<sup>®</sup>-softwarerelease 12.2(24a) dat op routers werkt

De informatie in dit document is gebaseerd op de apparaten in een specifieke laboratoriumomgeving. Alle apparaten die in dit document worden beschreven, hadden een opgeschoonde (standaard)configuratie. Als uw netwerk live is, moet u zorgen dat u de potentiële impact van elke opdracht begrijpt.

## Netwerkdiagram

Dit is het netwerkdiagram dat in de configuratievoorbeelden in dit document wordt gebruikt.

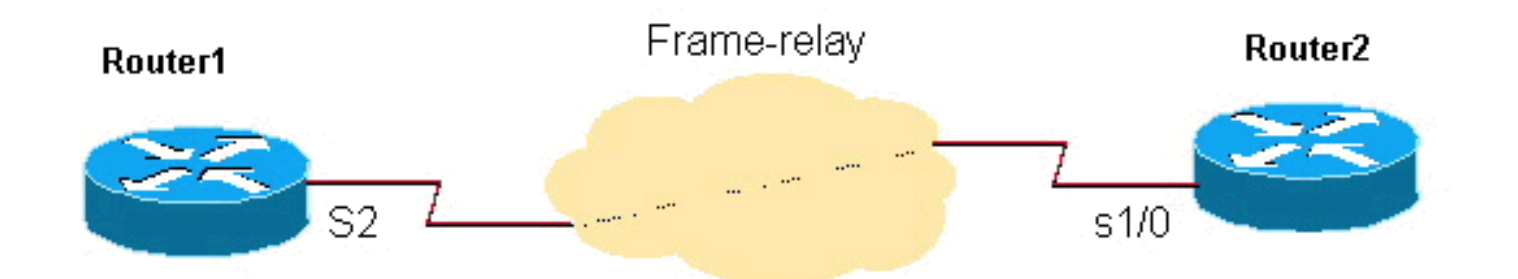

# Configuraties voor NBMA (Use Network Type Broadcast)

## Router1

```
interface Loopback0
      ip address 192.0.2.3 255.255.255.255
      !
      !
      interface Serial2
       ip address 192.0.2.1 255.255.255.0
       encapsulation frame-relay
       ip ospf network broadcast
       no keepalive
       frame-relay map ip 192.0.2.1 16 broadcast
      !
      !
      router ospf 1
       network 192.0.2.0 0.0.0.255 area 0
```
### Router2

```
interface Loopback0
       ip address 192.0.2.2 255.255.255.255
      !
      interface Serial1/0
```

```
 ip address 192.0.2.1 255.255.255.0
 encapsulation frame-relay
 ip ospf network broadcast
 no keepalive
 clockrate 2000000
 frame-relay map ip 192.0.2.1 16 broadcast
 !
 router ospf 1
 network 192.0.2.0 0.0.0.255 area 0
 !
```
### **Verificatietips**

Dit is de output van het showbevel voor router1.

#### Router1# **show ip ospf neighbor**

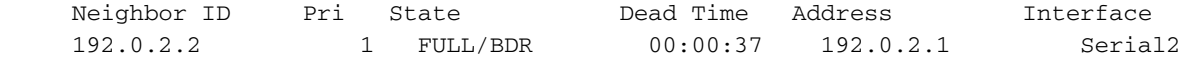

#### Router1# **show ip ospf interface s2**

 Serial2 is up, line protocol is up Internet Address 192.0.2.1/24, Area 0 Process ID 1, Router ID 192.0.2.3, **Network Type BROADCAST**, Cost: 64 Transmit Delay is 1 sec, State DR, Priority 1 Designated Router (ID) 192.0.2.3, Interface address 192.0.2.1 Backup Designated router (ID) 192.0.2.2, Interface address 192.0.2.1 Timer intervals configured, Hello 10, Dead 40, Wait 40, Retransmit 5 Hello due in 00:00:00 Index 1/1, flood queue length 0 Next 0x0(0)/0x0(0) Last flood scan length is 1, maximum is 2 Last flood scan time is 0 msec, maximum is 4 msec Neighbor Count is 1, Adjacent neighbor count is 1 Adjacent with neighbor 192.0.2.2 (Backup Designated Router) Suppress hello for 0 neighbor(s)

En de output voor Router2 is als volgt.

#### Router2# **show ip ospf neighbor**

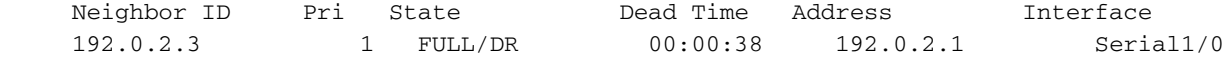

#### Router2# **show ip ospf interface s1/0**

 Serial1/0 is up, line protocol is up Internet Address 192.0.2.1/24, Area 0 Process ID 1, Router ID 192.0.2.2, **Network Type BROADCAST**, Cost: 64 Transmit Delay is 1 sec, State BDR, Priority 1 Designated Router (ID) 192.0.2.3, Interface address 192.0.2.1 Backup Designated router (ID) 192.0.2.2, Interface address 192.0.2.1 Timer intervals configured, Hello 10, Dead 40, Wait 40, Retransmit 5 Hello due in 00:00:03 Index 1/1, flood queue length 0 Next 0x0(0)/0x0(0) Last flood scan length is 1, maximum is 2 Last flood scan time is 0 msec, maximum is 4 msec Neighbor Count is 1, Adjacent neighbor count is 1 Adjacent with neighbor 192.0.2.3 (Designated Router) Suppress hello for 0 neighbor(s)

## Configuraties voor NBMA (Use Neighbour Statements)

### Router1

```
interface Loopback0
      ip address 192.0.2.3 255.255.255.255
11.12.12.12
      interface Serial2
       ip address 192.0.2.1 255.255.255.0
       encapsulation frame-relay
       ip ospf priority 2
      no keepalive
       frame-relay map ip 192.0.2.1 16
      !
      router ospf 1
      network 192.0.2.0 0.0.0.255 area 0
       neighbor 192.0.2.1
11.12.12.12
```
### Router2

```
interface Loopback0
       ip address 192.0.2.2 255.255.255.255
      !
      interface Serial1/0
       ip address 192.0.2.1 255.255.255.0
       encapsulation frame-relay
       no keepalive
       clockrate 2000000
       frame-relay map ip 192.0.2.1 16
      !
      router ospf 1
      network 192.0.2.0 0.0.0.255 area 0
       neighbor 192.0.2.1
11.12.12.12.12.12.12.12.12.
```
Opmerking: in de zojuist getoonde configuraties stelt de opdracht ip ospf prioriteit 2 op Router1 een hogere interfaceprioriteit in dan de standaardprioriteitswaarde van 1, waardoor het een DR en router2 is als BDR voor het NBMA-netwerk. Indien nodig kunt u de prioriteitswaarde op 0 instellen om een router zo te configureren dat deze nooit een DR/BDR wordt. Dit is nodig in hub and spoke-netwerken waarbij de hub moet worden geconfigureerd om DR te worden, waarbij de spokes noch DR noch BDR moeten zijn. Alhoewel de configuratie van de buurverklaring op één eind volstaat om nabijheid te vormen, is het een goede praktijk om het te hebben gevormd op beide einden zoals getoond. Ook hoeven de opdrachten voor Frame Relay-kaarten niet de broadcast-parameter te hebben omdat de OSPF-pakketten zijn unicasted met de buurmelding.

## **Verificatietips**

Dit is de output van het showbevel voor router1.

Router1# **show ip ospf neighbors**

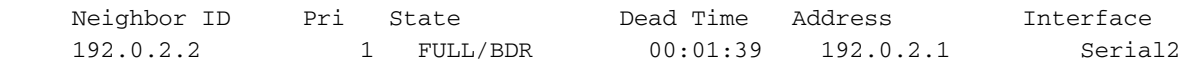

 Serial2 is up, line protocol is up Internet Address 192.0.2.1/24, Area 0 Process ID 1, Router ID 192.0.2.3, **Network Type NON\_BROADCAST**, Cost: 64 Transmit Delay is 1 sec, State DR, Priority 1 Designated Router (ID) 192.0.2.3, Interface address 192.0.2.1 Backup Designated router (ID) 192.0.2.2, Interface address 192.0.2.1 Timer intervals configured, Hello 30, Dead 120, Wait 120, Retransmit 5 Hello due in 00:00:19 Index 1/1, flood queue length 0 Next 0x0(0)/0x0(0) Last flood scan length is 2, maximum is 2 Last flood scan time is 0 msec, maximum is 0 msec Neighbor Count is 1, Adjacent neighbor count is 1 Adjacent with neighbor 192.0.2.2 (Backup Designated Router) Suppress hello for 0 neighbor(s)

En de output voor Router2 is als volgt.

#### Router2# **show ip ospf neighbor**

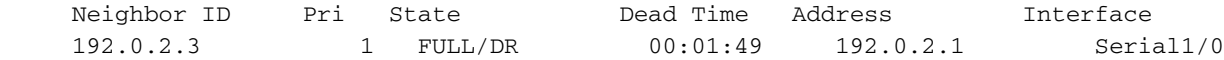

#### Router2# **show ip ospf interface s1/0**

 Serial1/0 is up, line protocol is up Internet Address 192.0.2.1/24, Area 0 Process ID 1, Router ID 192.0.2.2, **Network Type NON\_BROADCAST**, Cost: 64 Transmit Delay is 1 sec, State BDR, Priority 1 Designated Router (ID) 192.0.2.3, Interface address 192.0.2.1 Backup Designated router (ID) 192.0.2.2, Interface address 192.0.2.1 Timer intervals configured, Hello 30, Dead 120, Wait 120, Retransmit 5 Hello due in 00:00:01 Index 1/1, flood queue length 0 Next 0x0(0)/0x0(0) Last flood scan length is 2, maximum is 2 Last flood scan time is 0 msec, maximum is 0 msec Neighbor Count is 1, Adjacent neighbor count is 1 Adjacent with neighbor 192.0.2.3 (Designated Router) Suppress hello for 0 neighbor(s)

## Configuraties voor point-to-multipoint

#### Router1

```
interface Loopback0
      ip address 192.0.2.3 255.255.255.255
11.12.12.12
      interface Serial2
       ip address 192.0.2.1 255.255.255.0
       encapsulation frame-relay
       ip ospf network point-to-multipoint
       no keepalive
       frame-relay map ip 192.0.2.1 16 broadcast
      !
      router ospf 1
       network 192.0.2.0 0.0.0.255 area 0
      !
```
#### Router2

interface Loopback0

```
 ip address 192.0.2.2 255.255.255.255
      !
      interface Serial1/0
       ip address 192.0.2.1 255.255.255.0
       encapsulation frame-relay
       ip ospf network point-to-multipoint
       no keepalive
       clockrate 2000000
       frame-relay map ip 192.0.2.1 16 broadcast
11.12.12.12.12.12.12.12.12.
      router ospf 1
       network 192.0.2.0 0.0.0.255 area 0
```
### **Verificatietips**

Dit is de output van het showbevel voor router1.

```
Router1# show ip ospf neighbors
```
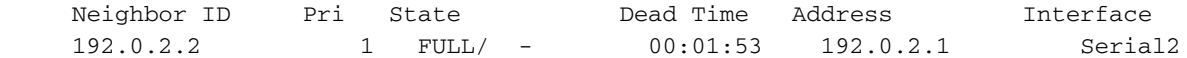

#### Router1# **show ip ospf interface s2**

 Serial2 is up, line protocol is up Internet Address 192.0.2.1/24, Area 0 Process ID 1, Router ID 192.0.2.3, **Network Type POINT\_TO\_MULTIPOINT**, Cost: 64 Transmit Delay is 1 sec, State POINT\_TO\_MULTIPOINT, Timer intervals configured, Hello 30, Dead 120, Wait 120, Retransmit 5 Hello due in 00:00:18 Index 1/1, flood queue length 0 Next 0x0(0)/0x0(0) Last flood scan length is 1, maximum is 1 Last flood scan time is 0 msec, maximum is 0 msec Neighbor Count is 1, Adjacent neighbor count is 1 Adjacent with neighbor 192.0.2.2 Suppress hello for 0 neighbor(s)

En de output voor Router2 is als volgt.

#### Router2# **show ip ospf neighbor**

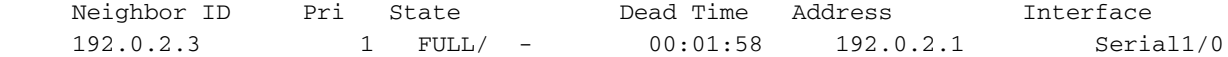

#### Router2# **show ip ospf interface s1/0**

 Serial1/0 is up, line protocol is up Internet Address 192.0.2.1/24, Area 0 Process ID 1, Router ID 192.0.2.2, **Network Type POINT\_TO\_MULTIPOINT**, Cost: 64 Transmit Delay is 1 sec, State POINT\_TO\_MULTIPOINT, Timer intervals configured, Hello 30, Dead 120, Wait 120, Retransmit 5 Hello due in 00:00:18 Index 1/1, flood queue length 0 Next 0x0(0)/0x0(0) Last flood scan length is 1, maximum is 1 Last flood scan time is 0 msec, maximum is 0 msec Neighbor Count is 1, Adjacent neighbor count is 1 Adjacent with neighbor 192.0.2.3 Suppress hello for 0 neighbor(s)

Opmerking: er zijn geen DR en BDR geselecteerd wanneer het NBMA-netwerk is

geconfigureerd als Point-to-Multipoint zoals in de uitgangen wordt getoond, omdat het wordt behandeld als een verzameling point-to-point links.

Zie [OSPF configureren](/content/en/us/td/docs/ios-xml/ios/iproute_ospf/configuration/15-s/iro-15-s-book/iro-cfg.html) voor meer informatie.

## Gerelateerde informatie

- [Ondersteuningspagina voor OSPF](https://www.cisco.com/c/nl_nl/tech/ip/ip-routing/index.html?referring_site=bodynav)
- [Ondersteuningspagina voor IP-routingprotocollen](https://www.cisco.com/c/nl_nl/tech/ip/ip-routing/index.html?referring_site=bodynav)
- [Technische ondersteuning en documentatie Cisco Systems](https://www.cisco.com/c/nl_nl/support/index.html?referring_site=bodynav)

### Over deze vertaling

Cisco heeft dit document vertaald via een combinatie van machine- en menselijke technologie om onze gebruikers wereldwijd ondersteuningscontent te bieden in hun eigen taal. Houd er rekening mee dat zelfs de beste machinevertaling niet net zo nauwkeurig is als die van een professionele vertaler. Cisco Systems, Inc. is niet aansprakelijk voor de nauwkeurigheid van deze vertalingen en raadt aan altijd het oorspronkelijke Engelstalige document (link) te raadplegen.